## **Erstellung einer Excel-Anwendung zur Berechnung des Internen Zinssatzes**

Was soll dabei gelernt werden?

- Anwendung der dynamischen Methode der Investitionsrechnung
- Ermittlung von jährlichen Barwerten aus Einnahme- Ausgabeüberschüssen
- Ermittlung des Internen Zinssatzes
- Anwendung der VBA- und Makroprogrammierung unter Excel
- 1. Erstellen Sie eine Excel-Tabelle zur Eingabe von Ausgangsdaten für eine Gewinnvergleichsrechnung. (Vgl. Kapitalwertmethode) Bsp.:

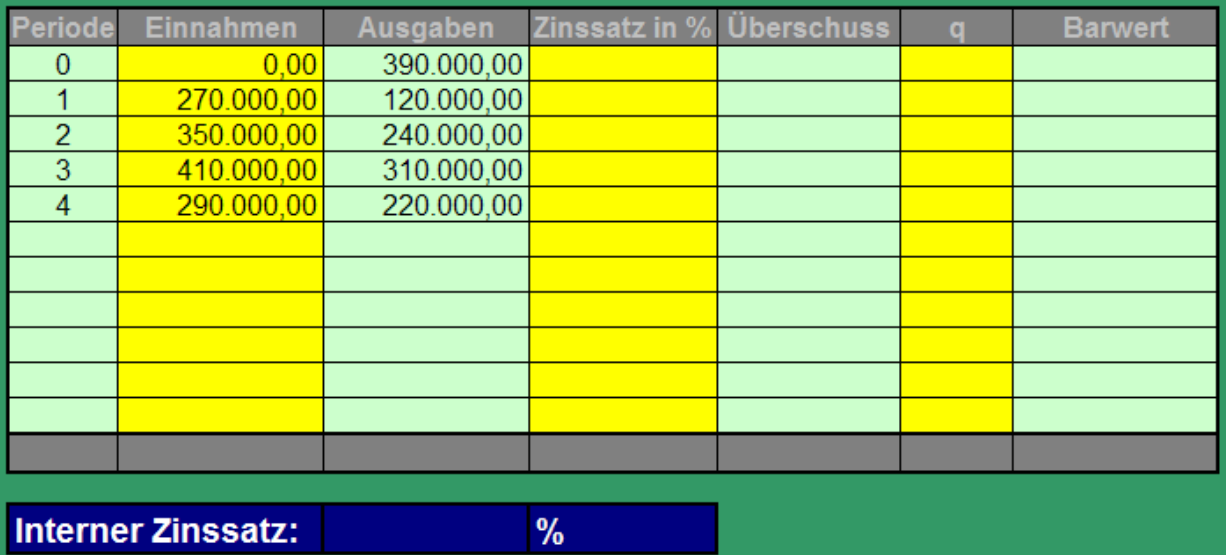

Freie Felder wurden in der Beispieltabelle mit der WENN-Funktion erzeugt. z.B.: Anzeige von Perioden in denen Einnahme und/oder Ausgaben vorhanden sind: =WENN(ODER(C10>0;D10>0);B9+1;"")

- 2. Berechnen Sie den Kapitalwert mit einem beliebigen Zinssatz. (Vgl. Kapitalwertmethode)
- 3. Starten Sie die Makroaufzeichnung unter Excel und berechnen Sie den internen Zinssatz mit der  $ZIELWERTSUCHE (Zielwert = Kapitalwert = 0). Beenden Sie nach Ermittlung des Internen$ Zinssatzes die Makroaufzeichnung und weisen Sie das Makro einem Button zu.

Nach Klick auf den Button wird das Makro gestartet und für unterschiedliche Ein- und Ausgabereihen der jeweilige interne Zinssatz ermittelt.

- 4. Erstellen Sie für unter Verwendung der VBA-Programmierung unter Excel Eingabemenus für Einnahmen und Ausgaben. (Vgl. Kapitalwertmethode)
- 5. Formatieren Sie Ihre Anwendung sinnvoll.